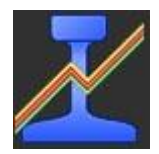

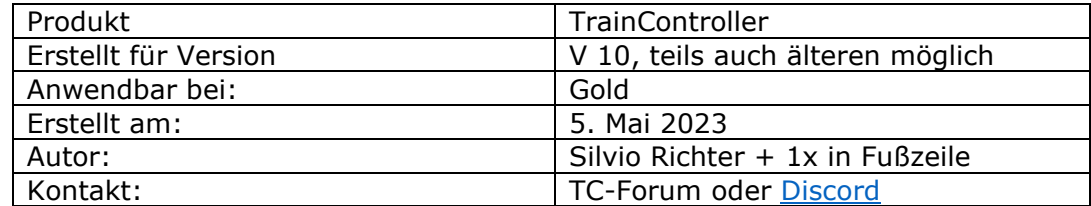

#### **Thema: Liste der erlaubten Züge**

#### **Kurzbeschreibung:**

An unterschiedlichen/verschiedenen Stellen der Anlage möchte man beschränken, dass nicht alle vorhandenen Züge in einen Block einfahren, eine bestimmte Zugfahrt ausführen oder eine bestimmte Markierung (rot, gelb oder grau) auslösen. Es gibt noch mehr Situationen, in denen man auswählen möchte, was nur bestimmte Züge betroffen soll. Das Dokument dient nur der Prinzipdarstellung.

Als grundsätzliches Beispiel soll hier die Einfahrt in einen Block dienen. Die Angabe von Fahrzeugen gilt auch bei Verwendung von Fahrzeuggruppen.

## Inhalt

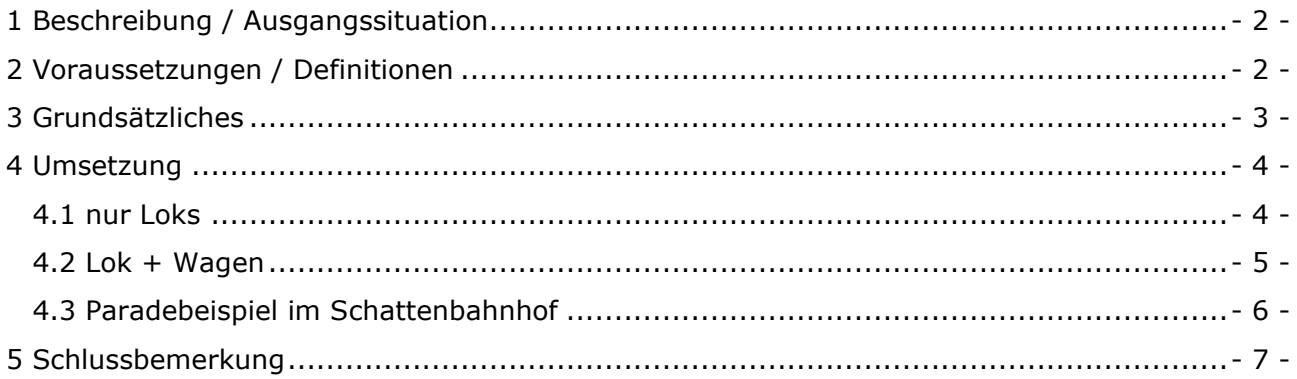

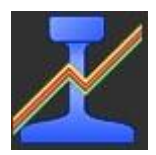

# <span id="page-1-0"></span>1 Beschreibung / Ausgangssituation

In TC Gold gibt es nach meinen Beobachtungen drei verschiedene Anwendergruppen.

Im TrainController werden

- 1a nur Loks eingerichtet
- $1b$  Wagenverbände, die sich nicht ändern, als 1 Wagen eingerichtet
- 1C Loks und jeder Wagen einzeln eingerichtet

# <span id="page-1-1"></span>2 Voraussetzungen / Definitionen

In den Eigenschaften der Loks ist es zwingend notwendig die korrekte Traktion zu wählen, darauf basieren die 7 vordefinierten Listen.

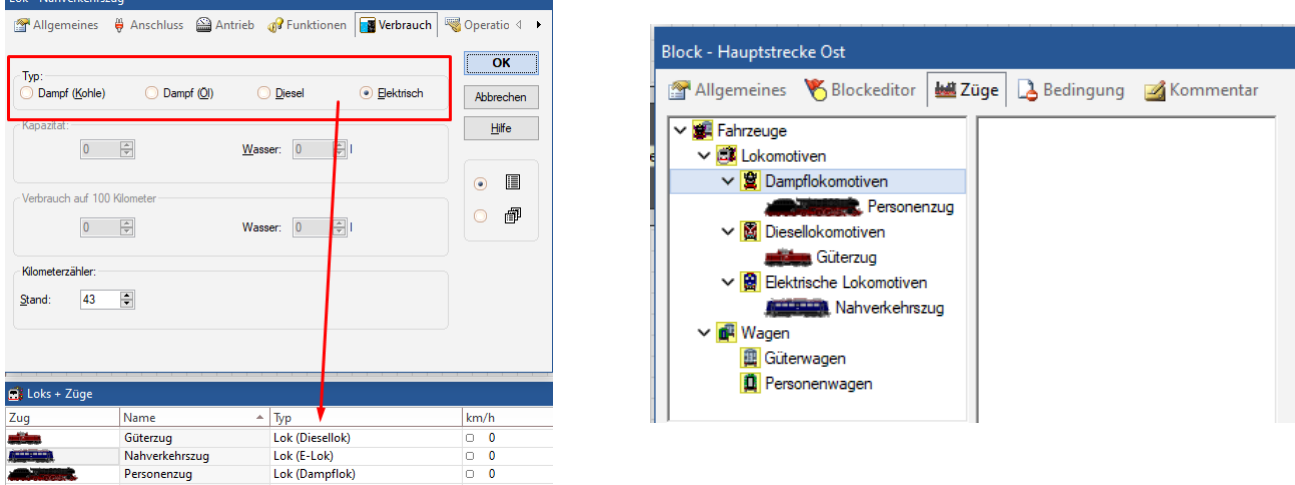

Die Listen sind gelb hinterlegt und die Loks werden automatisch darin eingeordnet.

Bei den Wagen ist entsprechend einzustellen, ob es sich um Güter- oder Personenwagen handelt.

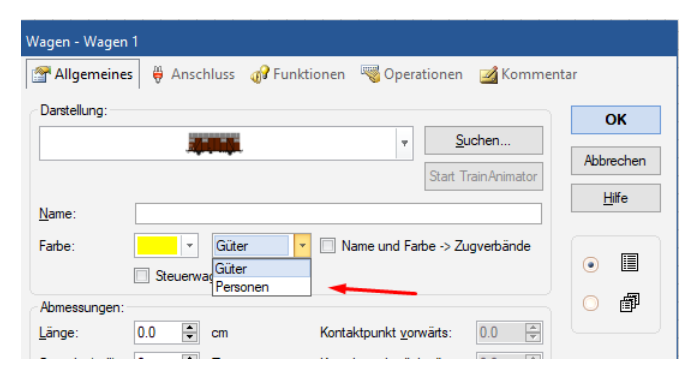

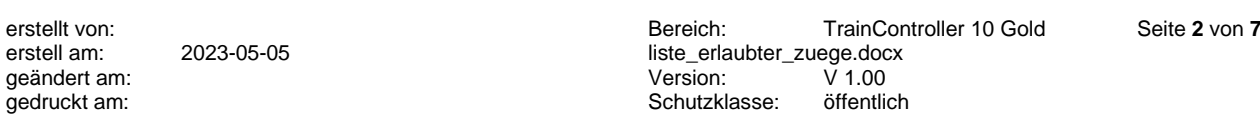

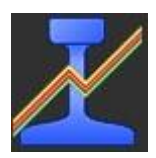

# <span id="page-2-0"></span>3 Grundsätzliches

Bei der Erstellung der Liste gibt es zwei Möglichkeiten:

Man gibt die Fahrzeuge an, die erlaubt sind oder man schließt Fahrzeuge aus.

Streng genommen muss in jedem Block die vordefinierte Fahrzeuggruppe <Fahrzeuge> eingetragen.

Um Benutzer vor keine unüberwindbaren Hürden zu stellen, definierte Hr. Freiwald vor Jahrzehnten:

Leere Liste = Alle Fahrzeuge = kein Verbot / keine Einschränkung.

Zitat Freiwald: *"Es wird niemals etwas aus einer "impliziten" Liste ausgeschlossen, sondern immer nur Fahrzeuge entfernt, die an anderer Stelle der Liste (direkt oder indirekt über Fahrzeuggruppen) angegeben sind"*

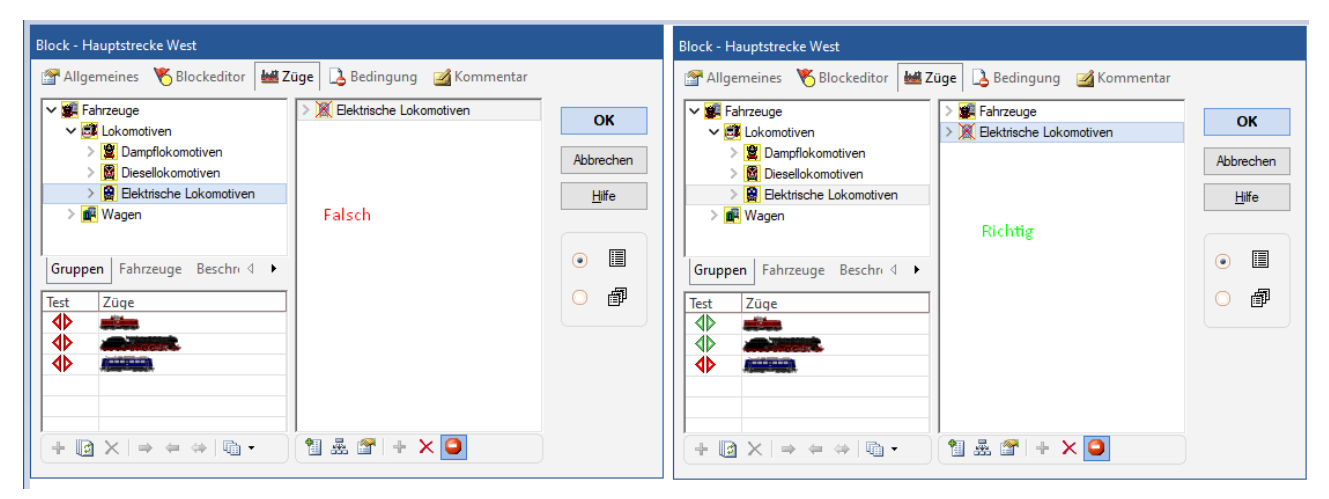

*Die Einstellungen im linken Fenster werden somit ignoriert.*

Sobald ein Eintrag existiert, ist die Aussage "Leere Liste = Alle Fahrzeuge" ungültig und man muss es eindeutig und vollständig beschreiben.

Fasst man das rechte Fenster in Worte lautet der Satz:

Es sind alle Fahrzeuge erlaubt außer Elektrische Lokomotiven.

<span id="page-2-1"></span>Ich entscheide mich für denjenigen Weg, der weniger Einträge verursacht. Man übersieht schnell einmal ein Fahrzeug und fügt es nicht hinzu.

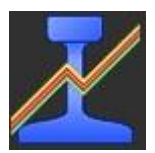

# 4 Umsetzung

### <span id="page-3-0"></span>4.1 nur Loks

Beispiel: in einen Block dürfen nur Dampfloks einfahren.

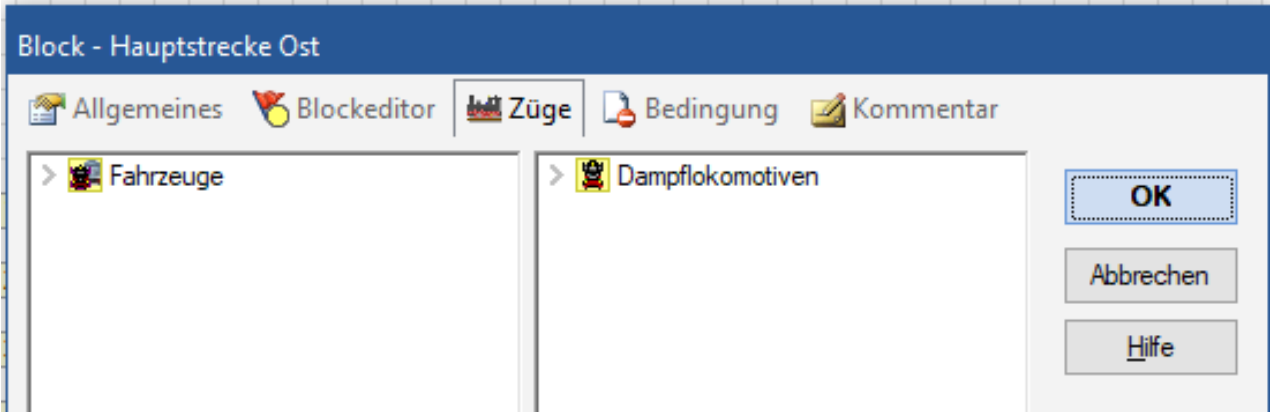

Die Einfahrt in den Block entspricht solange den Erwartungen des Anwenders, wie der Zugverband – auch Mehrfachtraktion - nur aus Dampfloks besteht.

Besteht der Zugverband aus einer Dampflok und einer E-Lok fährt er dennoch ein:

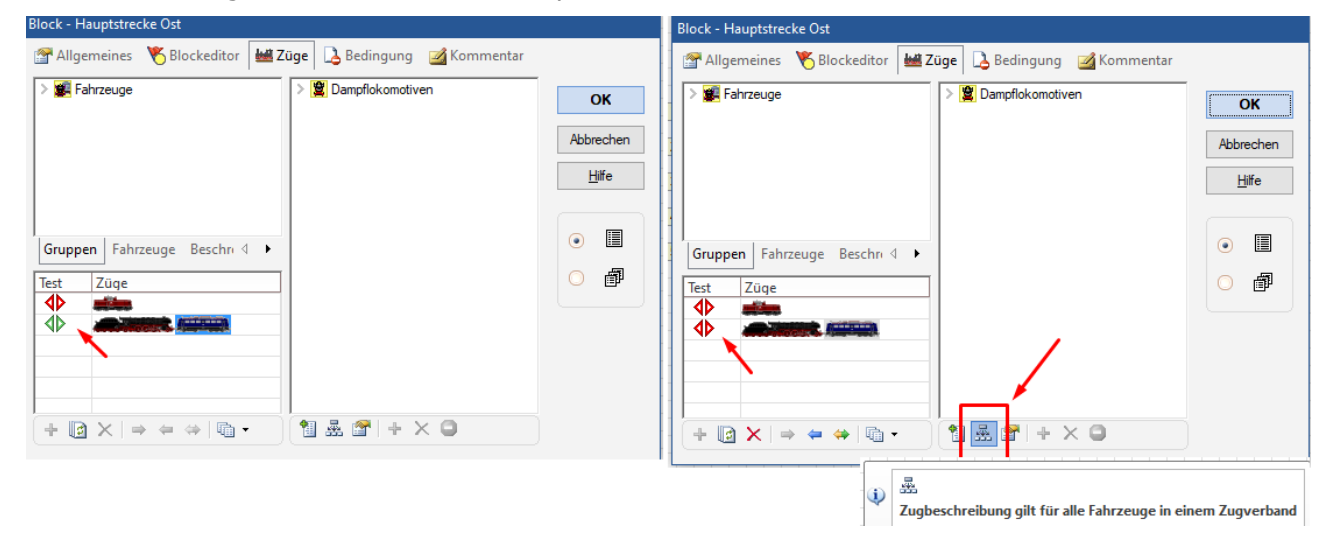

Linkes Bild: Im Zugverband muss sich mindestens eine Dampflok befinden. Rechtes Bild: Der Zugverband darf nur aus Dampfloks bestehen.

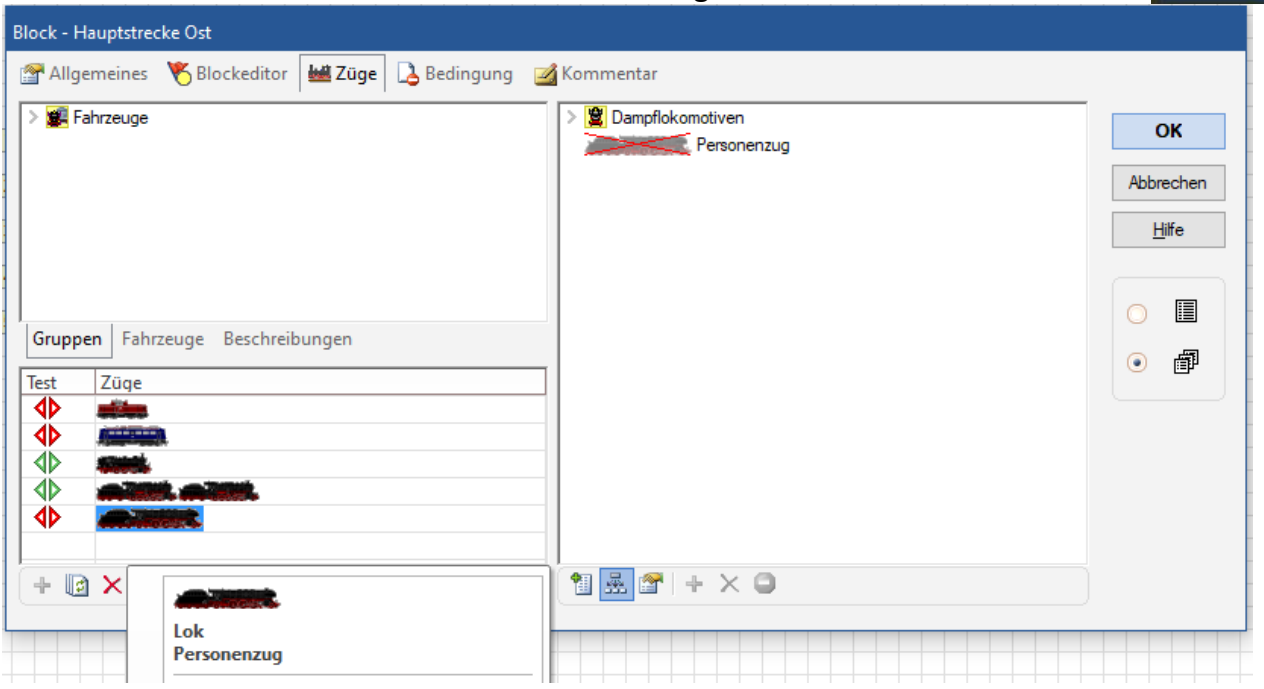

Möchte man eine (oder mehrere) Dampflok ausschließen, dann siehe Kapitel 3

## <span id="page-4-0"></span>4.2 Lok + Wagen

Besteht der Zugverband aus einer Lok und einem (Kapitel 1b) oder mehreren (Kapitel 1c) Wagen kommt es auf die Anforderungen / Wünsche / Situationen an.

Beispiel: in ein Bahnsteiggleis dürfen nur Personenzüge einfahren.

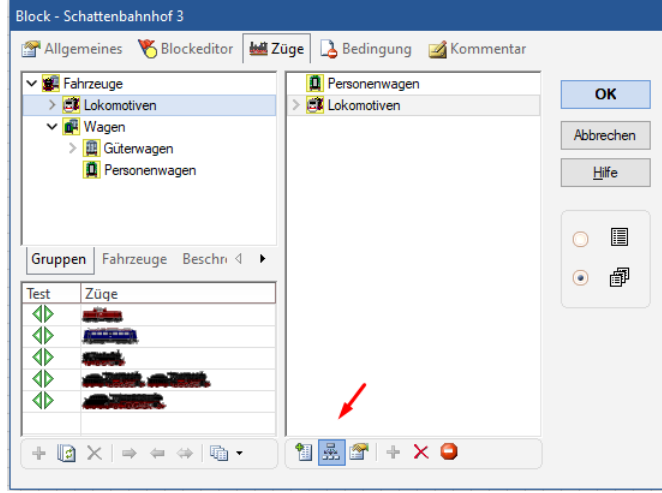

Analog dazu, wenn nur Güterzüge erlaubt sind (Güterwagen statt Personenwagen).

Ist hingegen nur eine Teilmenge der Personenwagen erlaubt, schließt man die nicht erwünschten Fahrzeuge aus **oder** man wählt nur die erwünschten.

Sind nur Personenzüge mit den Traktionen Dampf und Diesel erlaubt, wählt man statt <Lokomotiven> die entsprechende Untergruppe(n) aus den <Lokomotiven> und zusätzlich <Personenwagen>.

erstellt von: Bereich: TrainController 10 Gold Seite **5** von **7** liste\_erlaubter\_zuege.docx<br>Version: V 1.00 geändert am:  $V$ ersion:  $V$  1.00<br>gedruckt am:  $V$  1.00<br>Schutzklasse: öffentlich Schutzklasse:

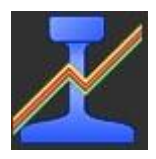

## <span id="page-5-0"></span>4.3 Paradebeispiel im Schattenbahnhof

In einem mehrgleisigem Schattenbahnhof sollen je 2 Züge in 2 Gleise (feste Zuordnung) **aufgereiht** und **abgestellt** werden. In jedem anderen Block wird je ein Zug geparkt, wobei es keine feste Zuordnung gibt.

In den Blöcken, in denen aufgereiht werden sollen, werden jeweils die beiden erwünschten Loks und die Wagen eingetragen. Entsprechend Kapitel 1b sind es insgesamt 4 Einträge, bei Kapitel 1c entsprechend mehr.

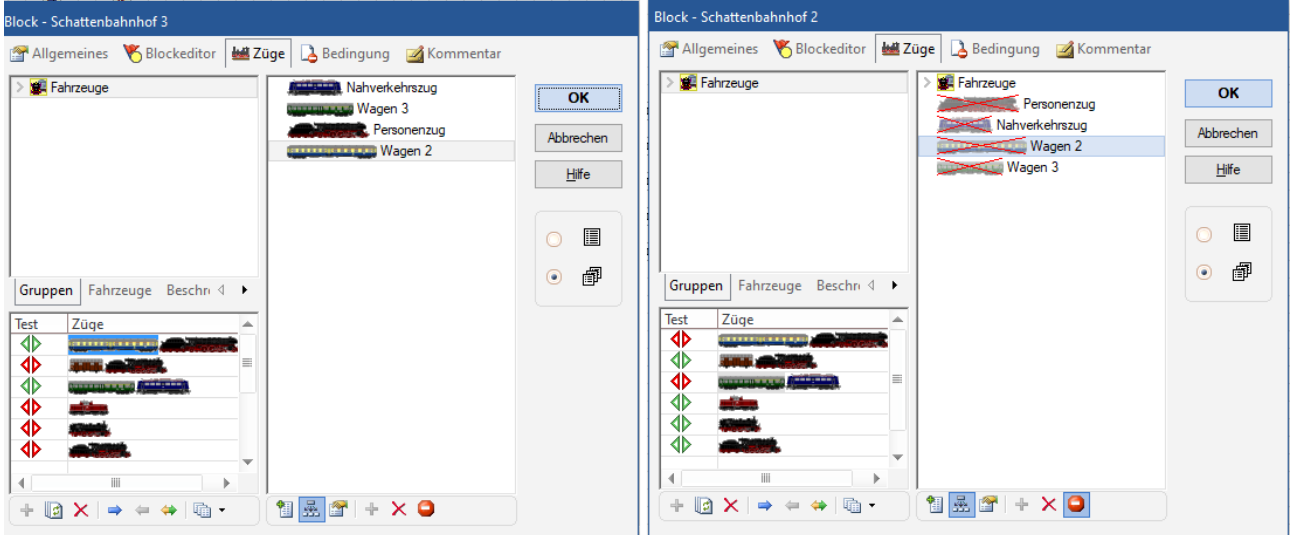

*links Aufreihblock, rechts restliche Blöcke*

Damit die aufzureihenden Züge nicht in andere Blöcke einfahren, müssen diese aus den Blöcken ausgeschlossen werden. Siehe rechtes Bild.

<span id="page-5-1"></span>Man kann auch die 4 (ausgeschlossenen) Fahrzeuge zu einer Fahrzeuggruppe zusammenführen. So reichen in Blöcken ohne Zuordnung (rechtes Fenster) die Einträge <Fahrzeuge> und die eben erstellte Fahrzeuggruppe und schließt diese Fahrzeuggruppe aus.

gedruckt am:

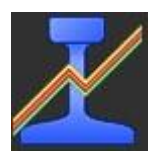

# 5 Schlussbemerkung

Wie bei Kapitel 1b beschrieben, ist es nicht notwendig, jeden Wagen separat im TrainController zu erfassen, wenn sich der Wagenverband als solcher nicht ändert und es sich um eine Fahranlage handelt. Dies wird bei den meisten Anwendern zutreffen. Beim Rangieren ist es hingegen nicht nur sinnvoll, sondern auch notwendig.

Ein solcher Wagen, der den Wagenverband repräsentiert, kann so aussehen:

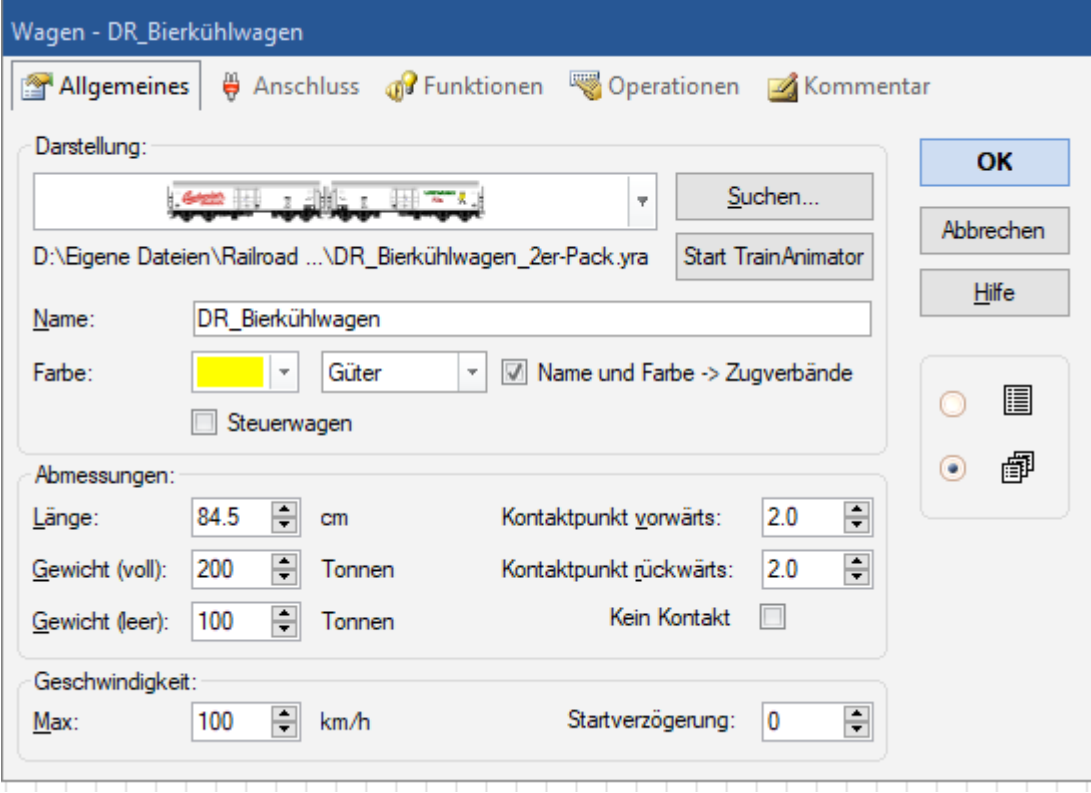

Im Bild ist zu sehen, dass man in einer yra-Datei durchaus mehrere Wagen "zeichnen", damit der Zugverband im Block etwas länger dargestellt wird.